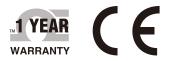

# CEOMEGAT User's Guide

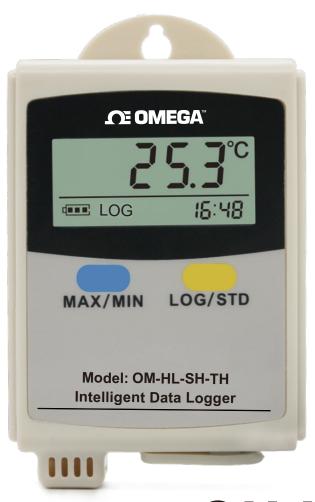

## Shop online at omega.com

e-mail: info@omega.com For latest product manuals: www.omegamanual.info

OM-HL-SH Series Single Channel Temperature and Humidity Data Logger, Handheld

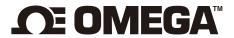

omega.com info@omega.com

#### **Servicing North America:**

**U.S.A.** Omega Engineering, Inc.

**Headquarters:** Toll-Free: 1-800-826-6342 (USA & Canada only)

Customer Service: 1-800-622-2378 (USA & Canada only)

Engineering Service: 1-800-872-9436 (USA & Canada only)

Tel: (203) 359-1660 Fax: (203) 359-7700

e-mail: info@omega.com

For Other Locations Visit omega.com/worldwide

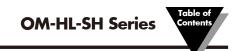

#### **Table of Contents**

| Section a | Pag                                                 | е  |
|-----------|-----------------------------------------------------|----|
| Section 1 | Introduction                                        | 1  |
|           | 1.1 Introduction                                    | 1  |
|           | 1.2 Features                                        | 1  |
|           | 1.3 Applications                                    | 1  |
|           | 1.4 Series Data Logger Model                        |    |
|           | 1.5 Temperature Data Logger Appearance              | 2  |
|           | 1.6 Temperature Data Logger Screen                  | 2  |
|           | 1.7 Temperature and Humidity Data Logger Appearance | 3  |
|           | 1.8 Temperature and Humidity Data Logger Screen     | 3  |
|           | 1.9 Button function instructions                    | 3  |
|           |                                                     |    |
| Section 2 | Installation and Instruction                        | 4  |
|           | 2.1 Software Installation                           | 4  |
|           | 2.1.1 The Requirement of the Computer Hardware      | 4  |
|           | 2.1.2 Install Driver & Software                     |    |
|           | 2.2 How to Read and Configure the Logger            |    |
|           | 2.2.1 Read and Configure the Logger's Settings      |    |
|           | 2.2.2 Setting Parameters Description                | 6  |
|           | 2.3 Turn On/Off Logger & Start/Stop Logging         |    |
|           | 2.4 Download the Logging Data                       | 9  |
|           | 2.5 View Data Sheet                                 |    |
|           | 2.6 Exporting Logs from LogPro                      |    |
|           | 2.7 Delete Records in the Logger                    |    |
|           | 2.8 Check the Save File in File List                | 11 |
| Castion   | 3 Attention                                         | 10 |
| Section . | 5 Attention                                         | 12 |
| Section 4 | 4 FAQ                                               | 12 |
|           | 4.1 LCD Screen Dim                                  | 12 |
|           | 4.2 Data & Time Error                               |    |
|           | 4.3 Software "Runtime Error"                        |    |
|           | 4.4 Check COM Port Number                           |    |

#### **Section 1 - Introduction**

OM-HL-SH temperature humidity data logger, developed by OMEGA, is featured with LCD display, elegant appearance, low energy consumption, and excellent consistency. All the sensors are manufactured in Switzerl and, which assures quality and stability.

#### Section 1.2 - Features

- Appearance is small and exquisite, cigarette packet size, easy to use.
- The sensor was produced by Switzerland, high accuracy.
- 2 x AAA Battery can be working 6 months with 25 °C environment. (sampling interval is 60 secs, logging interval is 300 secs).
- Host Size(L x H x D): 57mm x 92mm x 20mm.
- LCD Screen Size: 37mm x 17mm.
- Temperature & Humidity External Probe Diameter: 16mm.
- Temperature External Probe Diameter: 6mm.

#### **Section 1.3 - Application**

- Transportation.
- Supermarkets.
- Working and Living Areas.

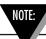

There are no user serviceable parts inside your unit. Attempting to repair or service your unit may void your warranty.

#### Section 1.4 - Data Logger Model

| Model       | Temperature<br>Range | Humidity<br>Range | Temperature<br>Accuracy | Humidity<br>Accuracy | Capacity of Records |
|-------------|----------------------|-------------------|-------------------------|----------------------|---------------------|
| OM-HL-SH-T  | -20~70°C             | (none)            | ±0.5°C                  | (none)               | 43.000              |
| OM-HL-SH-TH |                      | 0~95%RH           | ±0.5°C                  | ±5%RH                | 43,000              |

#### Section 1.5 - Temperature Data Logger Appearance(OM-HL-SH-T)

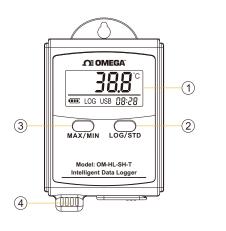

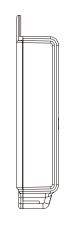

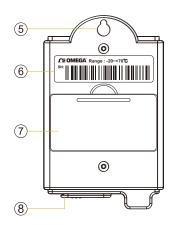

- 1. LCD Screen
- 2. LOG/STD Button
- 3. MAX/MIN Button
- 4. Sensor

- 5. Hanger
- 6. Label
- 7. Battery Cover
- 8. USB Port

#### Section 1.6 - Temperature Data Logger Screen(OM-HL-SH-T)

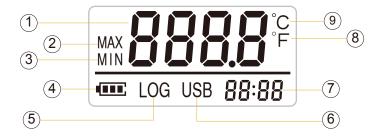

- 1. Temperature Value
- 2. Display the Maximum Value in the Memory
- 3. Display the Minimum Value in the Memory
- 4. Battery Symbol: Please replace the battery when show only one bar.
- 5. LOG Symbol
- 6. USB Communication Symbol
- 7. Display years, month/day, hour/minute recurrently
- 8. Fahrenheit Unit
- 9. Centigrade Unit

## Section 1.7 - Temperature and Humidity Data Logger Appearance (OM-HL-SH-TH)

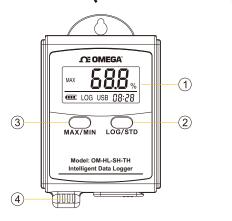

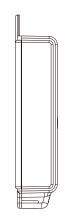

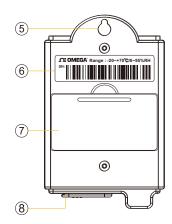

- 1. LCD Screen
- 2. LOG/STD Button
- 3. MAX/MIN Button
- 4. Sensor

- 5. Hanger
- 6. Label
- 7. Battery Cover
- 8. USB Port

Section 1.8 - Temperature and Humidity Data Logger Screen (OM-HL-SH-TH)

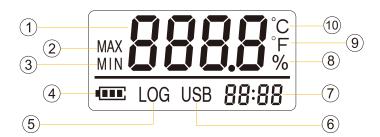

- 1. Temperature & Humidity Value
- 2. Display the Maximum Value in the Memory
- 3. Display the Minimum Value in the Memory
- 4. Battery Symbol: Please replace the battery when show only one bar.
- 5. LOG Symbol
- 6. USB Communication Symbol
- 7. Display years, month/day, hour/minute recurrently
- 8. Humidity Unit
- 9. Fahrenheit Unit
- 10 Centigrade Unit

#### Section 1.9 - Button function instructions

MAX/MIN: Switching the read maximum and minimum value.

When device is off, press 5S to enter standby mode and press 3S to enter recording mode. When device is recording, press 3S can enter standby mode (only enter standby mode), in standby model, press 5S to turn the device off.

#### Section 2 - Installation and Instruction

This section will explain how to use the software to upload, read, configure and synchronize the settings, how to turn on/off the logger & enter/exist the logging mode, and how to delete and download the logging data.

#### Section 2.1 - Software Installation

#### 2.1.1 - The Requirement of the Computer Hardware

- 1. OS: Windows XP/Vista/8/10 (32/64bit).
- 2. CPU: 1.6GHz.
- 3. Physical Memory: 512MB.
- 4. Hard-drive Space: 4 GB.
- 5. USB Port: 1.

#### 2.1.2 - Install Driver & Software

Note: "If need to install Driver separately, please install 64 bit driver for Windows 64 bit computer & 32 bit driver for Windows 32 bit computer".

- 1. Install LogPro Software and Driver together(Default Path: C:\OM-HL Logger).
- 2. Installation Steps: When enter the software, click the 'Install LogPro and Driver' (as below Pic ), and then click the 'Next' (5 times), click the 'Install', click the 'Finish'. When entering the LogPro software interface, the installation driver software window will pop up. Click 'Install', and the success of installation will be displayed.

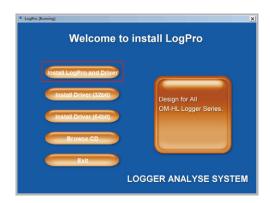

LogPro installation page

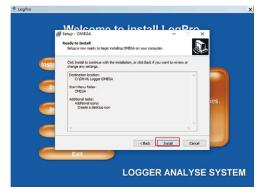

Default installation folder

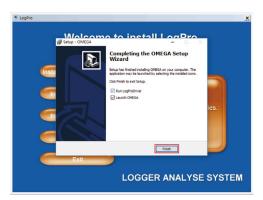

The successful installed

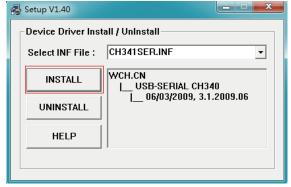

4

#### Section 2.2 - How to Read and Configure the Logger

#### 2.2.1 - Read and Configure the Logger's Settings

- 1. Turn on and Insert the data logger to the computer<sup>1</sup>.
- 2. Start LogPro software on the PC.
- 3. From the toolbar select Connect.
- 4. Load & Read the logger's current settings.
- 5. Configure the new settings.
- 6. Sync the settings & time. (The PC time will be synchronized to the logger as well.).
- 7. From the toolbar select disconnect.
- 8. Sync the Computer's Data & Time to the Data Logger.
- 9. Unplug the logger from the computer, and then the logger is in Standby mode.

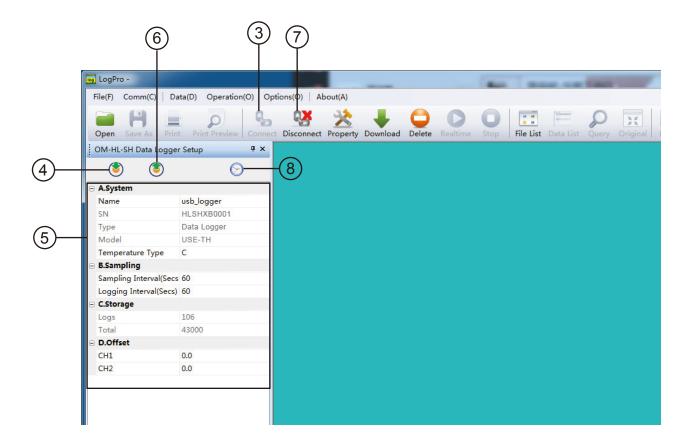

<sup>1.</sup> The windows operating system cannot handle USB devices being unplugged and plugged back too fast. When unplugging the logger, wait for about 5 seconds before plugging it in again. If you unplug and plug back a device too quickly, the computer may stop recognizing any USB devices on that port. If this happens you will have to restart the computer. This is a windows USB problem and is not related to LogPro.

#### 2.2.2 - Setting Parameters Description

| ⊝           | A.System                 |             |  |  |  |
|-------------|--------------------------|-------------|--|--|--|
|             | Name                     | usb_logger  |  |  |  |
|             | SN                       | HLSHXB0001  |  |  |  |
|             | Туре                     | Data Logger |  |  |  |
|             | Model                    | USE-TH      |  |  |  |
|             | Temperature Type         | С           |  |  |  |
|             | B.Sampling               |             |  |  |  |
|             | Logging Interval(Secs)   | 60          |  |  |  |
|             | Sampling Interval (Secs) | 60          |  |  |  |
| □ C.Storage |                          |             |  |  |  |
|             | Logs                     | 43000       |  |  |  |
|             | Total                    | 43000       |  |  |  |
|             | D.Offset                 |             |  |  |  |
|             | CH1                      | 0.0         |  |  |  |
|             | CH2                      | 0.0         |  |  |  |
|             |                          |             |  |  |  |

| Setting Parameter        | Text                                                                                                    | Description                                                                               |
|--------------------------|----------------------------------------------------------------------------------------------------|-------------------------------------------------------------------------------------------|
| Name                     | English letters or numbers                                                                                                    | Name of the logger                                                                        |
| SN                       | 10 characters                                                                                                    | Must be the same as the one in the label of logger                                        |
| Temperature              | Celsius & Fahrenheit                                                                                                    | Select the Celsius and Fahrenheit readings                                                |
| Logging Interval (secs)  | Number from 2 to 86400                                                                                                    | Logging frequency                                                                         |
| sampling Interval (secs) | Number from 1 to 240                                                                                                    | Sampling frequency in LCD screen                                                          |
| Logs                     | Number from 0 to 43000                                                                                                    | The count of records in the memory                                                        |
| Total                    | Number 43000                                                                                                    | The total capacity of the logger's storage                                                |
| Offset                   | Calibration mode: For example, pls fill in 1.5 if the displayed temperature is higher than the actual temperature of 1.5 °C; fill in -1.5 if the displayed temperature is lower than the actual temperature of 1.5 °C. If you need toadjust the humidity, do the same, thenumber field is -100~100. | Input positive number to decrease the value. Input negative number to increase the value. |

## Section 2.3 - Turn On/Off Logger & Start/Stop Logging Under Button to Start Mode

**Turn On the Logger -** Push "LOG/STD" Button for 5 Secs then LCD display is on.

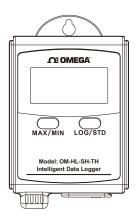

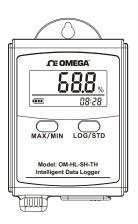

**Start Logging -** When the Logger is on and on stand-by(LCD does not have "LOG" logo display), press "LOG/STD" for 3 seconds, LCD display time, loosen "LOG/STD" button when the LCD display "3.0", now the logger start logging and storing data(LCD has "LOG" logo display).

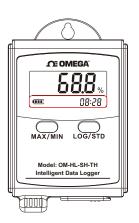

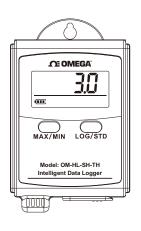

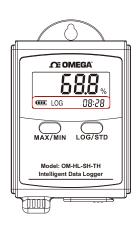

**Stop Logging -** When the logger is on logging, press "LOG/STD" for 3 seconds, LCD display time, loosen "LOG/STD" button when the LCD display "3.0",LCD does not have LOG logo display, then the logger will be on stand-by.

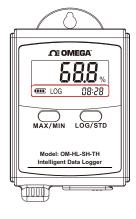

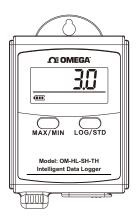

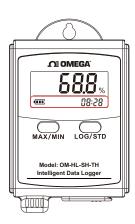

**Turn Off the Logger -** Push the "LOG/STD" Button for 5 Secs then LCD display is off.

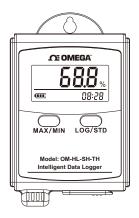

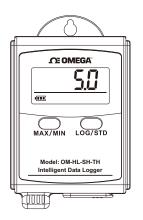

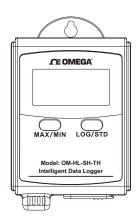

**LOG Full -** The device won't record data while the memory is full, that you have to download the data and delete it by Logpro software, then device can record again.

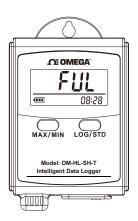

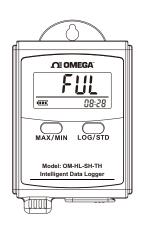

OM-HL-SH-T LOG Full

OM-HL-SH-TH LOG Full

**OM-HL-SH-TH LCD Display-** Display temperature and humidity recurrently, each display time is 5S.

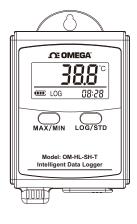

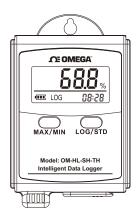

#### Section 2.4 - Download the Logging Data

- 10. Insert the data logger to the computer.
- 11. Start LogPro software on the PC.
- 12. From the toolbar select Connect.
- 13. From the toolbar select Download.

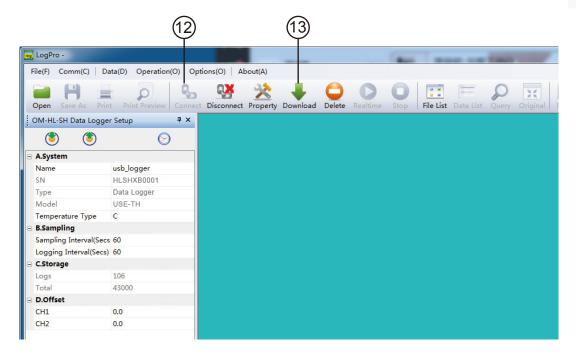

Once the data is downloaded from the logger to the PC, the log graph will be displayed.

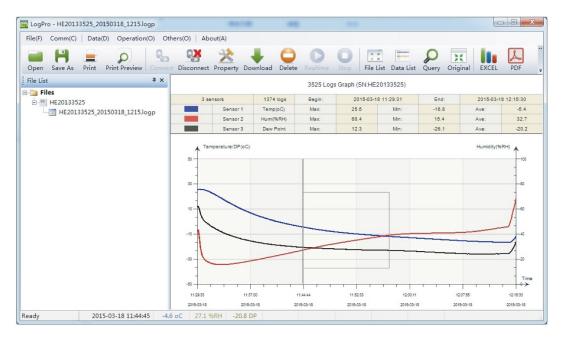

Tips: Press and hold the left mouse button to drag a box, when the left mouse button is released, the graph will be redraw with the data in the selected rectangle area. Click right button, then the graph will be redrawing with all the data in the logs file.

#### Section 2.5 - View Data Sheet

Click "Data List" button on the toolbar, and then the data listing window is shown below. Channel 3 unit is Dew Point. The Value is calculated from temperature & humidity.

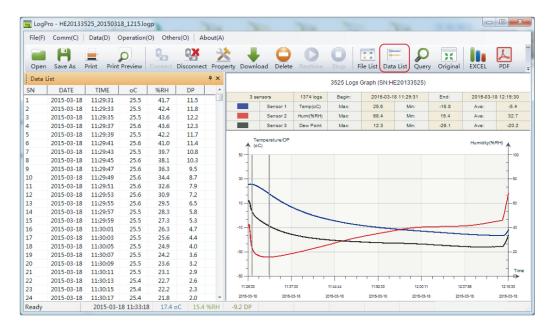

The data pane lists the data samples collected by the logging device. The column width of each column is adjustable by using the left mouse button and dragging the column the desired width.

#### Section 2.6 - Exporting Logs from LogPro

- Export data list to an Excel file.
- Export data list to a PDF file.
- Export graph to a BMP file.

#### Section 2.7 - Delete Records in the Logger

14. From the toolbar select Delete.

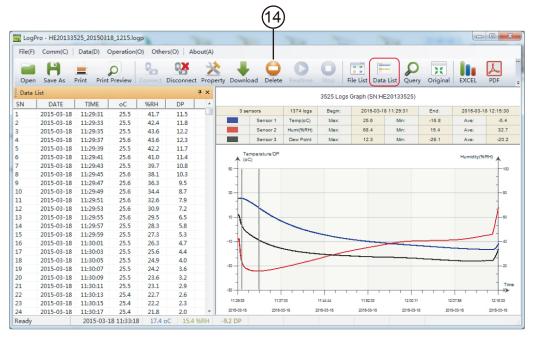

#### Section 2.8 - Check the Save File in File list

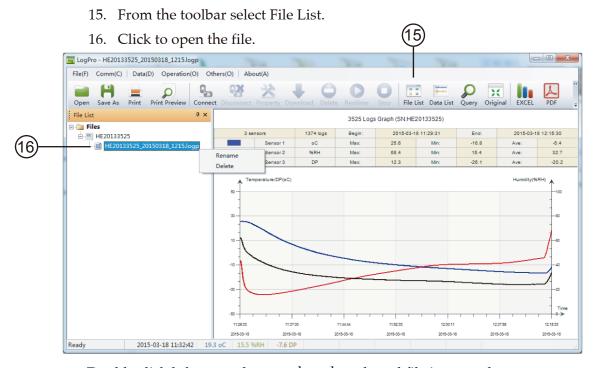

- Double click left mouse button, then the selected file is opened.
- Click right mouse button, a popup menu is shown as below, you can rename or delete or log file.
- The save file is saved in the LogPro software's installation path in the PC's hard driver.

- Plastic shell is ABS, flame retartdant, not resistant to acid and alkali.
- If repair is needed, only authorized technician can do the repair.
- The instrument configuration by 2 x AAA Battery (1.5V) is not rechargeable.
- USB power supply (2.7V) cannot let the Data Logger work.

**FAQ** 

4

#### Section 4.1 - LCD Screen Dim

Insufficient battery or the environment tmeperature is too low or too high. **Solution**: In the case of insufficient battery, please replace the battery. If results from environment temperature, please immediately take the logger out of the environment.

#### Section 4.2 - Data & Time Error

#### Reason:

- The Battery level is low.
- The Data Logger is not synchronous properties, before start recording.

#### Solution:

- Replace the battery.
- Please sync the properties, before start recording.

#### Section 4.3 - Software "Runtime Error"

#### Reason:

OS forbid software creating files.

#### Solution:

- Run the program (software) as an administrator.
- Install software in D or E drive if available.
- A data logger name cannot contain any of the following characters: \ / :
   \*? "<> |
- Software's installation path cannot include Chinese character or garbage character.

#### Section 4.4 - Check COM Port Number

Press "Win" + "R" in keyboard -> Run "devmgmt.msc" to Open "Device Manager" in Windows-> Expand "Ports (COM & LPT)" -> "USB-serial CH340 (COM No.)" is the Data Logger.

#### WARRANTY/DISCLAIMER

OMEGA ENGINEERING, INC. warrants this unit to be free of defects in materials and workmanship for a period of **13 months** from date of purchase. OMEGA's WARRANTY adds an additional one (1) month grace period to the normal **one (1) year product warranty** to cover handling and shipping time. This ensures that OMEGA's customers receive maximum coverage on each product.

If the unit malfunctions, it must be returned to the factory for evaluation. OMEGA's Customer Service Department will issue an Authorized Return (AR) number immediately upon phone or written request. Upon examination by OMEGA, if the unit is found to be defective, it will be repaired or replaced at no charge. OMEGA's WARRANTY does not apply to defects resulting from any action of the purchaser, including but not limited to mishandling, improper interfacing, operation outside of design limits, improper repair, or unauthorized modification. This WARRANTY is VOID if the unit shows evidence of having been tampered with or shows evidence of having been damaged as a result of excessive corrosion; or current, heat, moisture or vibration; improper specification; misapplication; misuse or other operating conditions outside of OMEGA's control. Components in which wear is not warranted, include but are not limited to contact points, fuses, and triacs.

OMEGA is pleased to offer suggestions on the use of its various products. However, OMEGA neither assumes responsibility for any omissions or errors nor assumes liability for any damages that result from the use of its products in accordance with information provided by OMEGA, either verbal or written. OMEGA warrants only that the parts manufactured by the company will be as specified and free of defects. OMEGA MAKES NO OTHER WARRANTIES OR REPRESENTATIONS OF ANY KIND WHATSOEVER, EXPRESSED OR IMPLIED, EXCEPT THAT OF TITLE, AND ALL IMPLIED WARRANTIES INCLUDING ANY WARRANTY OF MERCHANTABILITY AND FITNESS FOR A PARTICULAR PURPOSE ARE HEREBY DISCLAIMED. LIMITATION OF LIABILITY: The remedies of purchaser set forth herein are exclusive, and the total liability of OMEGA with respect to this order, whether based on contract, warranty, negligence, indemnification, strict liability or otherwise, shall not exceed the purchase price of the component upon which liability is based. In no event shall OMEGA be liable for consequential, incidental or special damages.

CONDITIONS: Equipment sold by OMEGA is not intended to be used, nor shall it be used: (1) as a "Basic Component" under 10 CFR 21 (NRC), used in or with any nuclear installation or activity; or (2) in medical applications or used on humans. Should any Product(s) be used in or with any nuclear installation or activity, medical application, used on humans, or misused in any way, OMEGA assumes no responsibility as set forth in our basic WARRANTY/DISCLAIMER language, and, additionally, purchaser will indemnify OMEGA and hold OMEGA harmless from any liability or damage whatsoever arising out of the use of the Product(s) in such a manner.

#### RETURN REQUESTS/INQUIRIES

Direct all warranty and repair requests/inquiries to the OMEGA Customer Service Department. BEFORE RETURNING ANY PRODUCT(S) TO OMEGA, PURCHASER MUST OBTAIN AN AUTHORIZED RETURN (AR) NUMBER FROM OMEGA'S CUSTOMER SERVICE DEPARTMENT (IN ORDER TO AVOID PROCESSING DELAYS). The assigned AR number should then be marked on the outside of the return package and on any correspondence.

The purchaser is responsible for shipping charges, freight, insurance and proper packaging to prevent breakage in transit.

FOR <u>WARRANTY</u> RETURNS, please have the following information available BEFORE contacting OMEGA:

- 1. Purchase Order number under which the product was PURCHASED,
- 2. Model and serial number of the product under warranty, and
- Repair instructions and/or specific problems relative to the product.

FOR <u>NON-WARRANTY</u> REPAIRS, consult OMEGA for current repair charges. Have the following information available BEFORE contacting OMEGA:

- 1. Purchase Order number to cover the COST of the repair,
- 2. Model and serial number of the product, and
- 3. Repair instructions and/or specific problems relative to the product.

OMEGA's policy is to make running changes, not model changes, whenever an improvement is possible. This affords our customers the latest in technology and engineering.

OMEGA is a trademark of OMEGA ENGINEERING, INC.

© Copyright 2018 OMEGA ENGINEERING, INC. All rights reserved. This document may not be copied, photocopied, reproduced, translated, or reduced to any electronic medium or machine-readable form, in whole or in part, without the prior written consent of OMEGA ENGINEERING, INC.

## Where Do I Find Everything I Need for Process Measurement and Control? OMEGA...Of Course!

### Shop online at omega.com

#### **TEMPERATURE**

☑ Thermocouple, RTD & Thermistor Probes, Connectors, Panels & Assemblies

✓ Wire: Thermocouple, RTD & Thermistor

☑ Calibrators & Ice Point References

Recorders, Controllers & Process Monitors

☑ Infrared Pyrometers

#### PRESSURE, STRAIN AND FORCE

☑ Transducers & Strain Gages

☑ Displacement Transducers

☑ Instrumentation & Accessories

#### FLOW/LEVEL

☑ Rotameters, Gas Mass Flowmeters & Flow Computers

Air Velocity Indicators

☑ Turbine/Paddlewheel Systems

☑ Totalizers & Batch Controllers

#### pH/CONDUCTIVITY

☑ Benchtop/Laboratory Meters

Controllers, Calibrators, Simulators & Pumps

☑ Industrial pH & Conductivity Equipment

#### **DATA ACQUISITION**

☑ Data Logging Systems

Wireless Sensors, Transmitters, & Receivers

Signal Conditioners

Data Acquisition Software

#### **HEATERS**

Heating Cable

☑ Cartridge & Strip Heaters

☑ Immersion & Band Heaters

Flexible Heaters

Laboratory Heaters

### ENVIRONMENTAL MONITORING AND CONTROL

Metering & Control Instrumentation

Refractometers

Pumps & Tubing

Air, Soil & Water Monitors

☑ Industrial Water & Wastewater Treatment